**L'aménagement d'une ZIP. Géohistoire du polder 151 à Brest D'un système d'information géographique à un wiki des territoires.**

## **Niveau et thème du programme :**

-Géographie seconde

Les littoraux, espaces convoités. Du développement au développement durable. -Enseignement d'exploration. Méthodes pratiques et scientifiques (M.P.S). Une culture numérique commune à plusieurs matières (S.V.T)

-Autres niveaux et thèmes de programme possibles

Première. Les territoires de proximité. Un aménagement choisi dans un territoire proche du lycée.

## **Problématique à traiter.**

Comment gagner des terres sur la mer afin d'y implanter des activités industrielles ? **Objectifs de contenu .**

-Notions : littoralisation, aménagement durable, interactions sociétésenvironnement, acteurs de l'aménagement, biodiversité.

-Vocabulaire : terre-plein, Z.I.P, risque industriel, énergie renouvelable.

## **Objectifs méthodologiques.**

A partir de la sélection de données de natures diverses (relevés de terrains, données géoréférencées, photographies, cartes, articles de presse), comprendre les logiques de création et d'aménagement d'un équipement industriel et en identifier les enjeux, les rythmes et les acteurs.

Une première approche d'un SIG : présentation et analyses de données, production de croquis.

## **Ressources et outils informatiques utilisés**

Outils.TNI, GPS.

Ressources. Les logiciels : Quantum Gis Édugéo, Freeplane [\(http://freeplane.sourceforge.net](http://freeplane.sourceforge.net/) ), l'application Chimère (http://www.chymeres.net)

## **Éléments pour le B2I**

O1. Gérer son espace de travail dans un environnement en réseau, l'intranet du lycée.

O2. Exploiter, traiter, produire, communiquer des données.

O3. Concevoir, réaliser et publier des documents numériques.

O4. Consulter des bases documentaires en mode expert ou avancé.

## **Organisation de l'ensemble de la séquence**

1. Sortie de terrain et cartoparty.

2. Les mécanismes de prolifération des plantes invasives. Travail en laboratoire de S.V.T.

3. Géohistoire d'un paysage portuaire industriel.

4. Le SIG, un outil pour comprendre l'aménagement d'un territoire.

5. Un wiki des territoires pour communiquer.

## **Pistes d'évaluation**

Evaluation formative. Restituer cette compréhension sous la forme d'un croquis géographique et d'un article pour un wiki des territoires.

Evaluation sommative. Compétences transposables sur les exercices du cours de géographie.

## **Dans l'EDU'Base**

Le dossier Edugéo sur la Rochelle [http://ww2.ac-poitiers.fr/hist\\_geo/spip.php?article941](http://ww2.ac-poitiers.fr/hist_geo/spip.php?article941)

- 12 heures : 6 x 2 heures
- Cette séquence, consacrée à l'étude de l'aménagement d'une zone industialo-portuaire, prend place dans un enseignement d'exploration (54 heures dans l'année) en classe de seconde, méthodes et pratiques scientifiques (M.P.S) où sont associées géographie et S.V.T .Elle a pour but de montrer aux élèves la possibilité d'acquérir une culture numérique commune à plusieurs disciplines d'enseignement (tableurs, bases de données, utilisation d'un réseau de type intranet). Dans cette séquence, les outils cartographiques numériques, le SIG QGIS notamment, sont au centre duprojet.
- Les littoraux sont des territoires convoités, leur exploitation économique nécessite la construction d'infrastructures toujours plus spécialisées au plus proche des activités. Le terre-plein du Moulin Blanc, dont l'aménagement a débuté dans le contexte des Trente glorieuses pour y créer une zone industrialo-portuaire, constitue aujourd'hui une réserve foncière que le Conseil régional de Bretagne entend exploiter pour en faire un site d'accueil des activités industrielles liées aux énergies marines renouvelables.
- L'étude, menée sur 12 heures, permet aux élèves d'acquérir progressivement des données sur l'organisation d'un paysage portuaire, les projets de développement de l'hydrolien *offshore* et les conflits d'acteurs sur un territoire densément peuplé et sensible sur le plan de la biodiversité. Ils restituent cette compréhension sous la forme d'un croquis de synthèse qui exploite des données de natures et de sources variées (observations de terrain, fonds d'archives, dossier de presse, données géolocalisées).

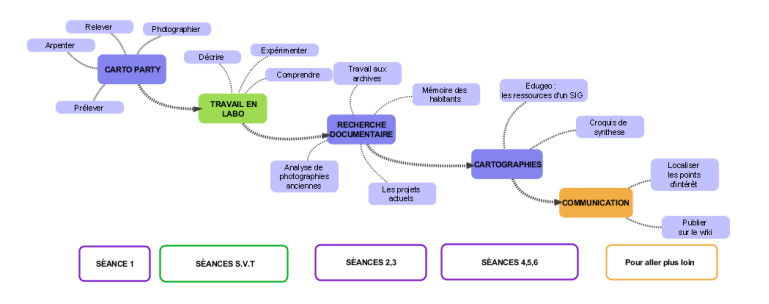

Fig n° 1. Les différentes étapes du projet Support pour la présentation de la démarche aux élèves. Illustration réalisée avec le logiciel Vue (http://vue.tufts.edu/).

## • Séance 1. [2 heures] . Découvrir le polder : sortie de terrain et Cartoparty.

- Cette sortie sur le terrain a pour but de découvrir le «polder 151», un terre-plein en cours d'aménagement au cœur d'une zone industrielle et d'appréhender ses éléments constitutifs (le cordon rocheux, les zones remblayées, les drainages, les constructions, la végétation, l'environnement proche).
- Les élèves observent les paysages, les aménagements, prélèvent une plante invasive, relèvent ces informations grâce à un GPS et les reportent sur la feuille d'observation en notant leurs déplacements, le numéro des relevés créés et leur intérêt, le numéro de la photographie prise. Ils y schématisent l'aspect des sols.

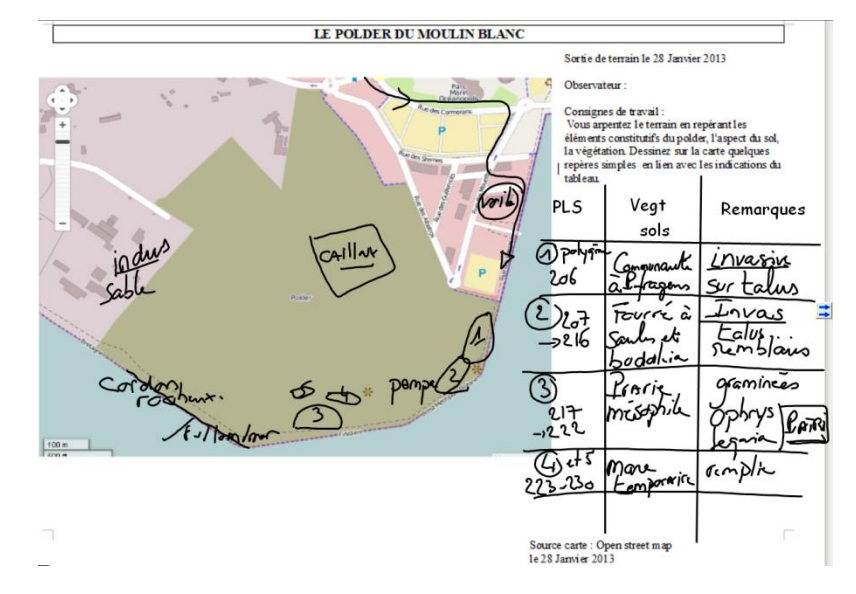

- Fig n°2. Feuille d'observation pour la sortie de terrain Document au format A3 distribué à chaque équipe. Fond de carte OSM. <http://openstreetmap.fr/>
- Pour la séance suivante, les élèves mettent au propre relevés et observations et réalisent un premier croquis légendé mais simple qui montre les éléments constitutifs du polder.

## • Séance 2. [2 heures] Géohistoire d'un paysage industriel portuaire.

Le polder, commencé dans les années 1970 s'inscrit dans un mouvement plus ancien de gain de terres sur la mer puisque le site portuaire, en pied de falaise, était très limité. Il est intéressant de retrouver des photographies aériennes anciennes, des vue aériennes obliques, pour visualiser cette progression et

appréhender la complexité des techniques de construction d'un polder. Pour cela, les élèves interrogent la base de données des archives municipales en ligne. Grâce une recherche à partir des mots clés, polder, port de commerce, vue aérienne, ils sélectionnent cinq documents iconographiques et justifient ensuite devant la classe leurs choix en commentant les clichés qui sont vidéoprojetés.

- Ces documents étant soumis à des restrictions de communication, les élèves rédigent un courrier au Directeur des services d'archives pour obtenir l'autorisation d'utiliser les documents trouvés. Le professeur sensibilise ainsi la classe au respect du droit d'auteur.
- Séance 2 Suite (30'). Conduire l'autonomie des élèves dans un travail de longue durée à l'aide du logiciel Freeplane.
	- Le logiciel libre Freeplane est un logiciel de mindmapping (cartes mentales) que l'on peut aussi utiliser pour présenter l'ensemble du projet et ses échéances, classer les documents produits et suivre la progression du travail. En mode avancé, le professeur peut créer des requêtes et extraire l'ensemble des productions d'un groupe ou d'un élève pour les évaluer.
	- Les élèves s'initient en complétant le fichier de pilotage du projet déposé sur le réseau du lycée. Ils y insèrent des liens vers leurs fichiers.
- Séance 3. [2 heures] L'aménagement de la future plate-forme des énergies marines renouvelables.

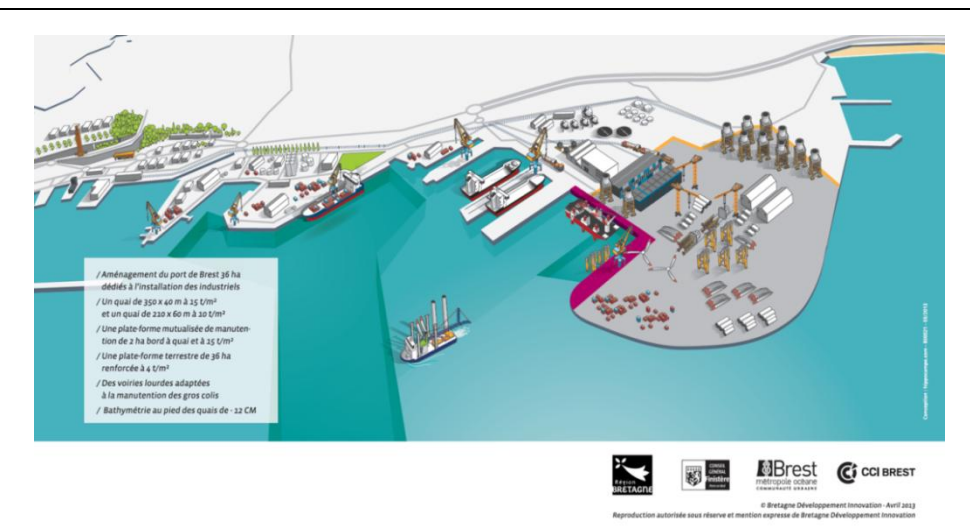

• Fig n°3. Plate-forme des énergies marines renouvelables Source Bretagne développement innovation pour le site http://www.invest-inbretagne.org/-des-infrastructures-pour,363-.html

• En amont de la séance, le professeur a constitué un dossier de presse. Les élèves y sélectionnent les informations qui concernent les objectifs de cette plate-forme des énergies renouvelables, les aménagements, le coût du projet, les partenaires, le calendrier et les modalités de concertation. Ils complètent leur premier croquis en y reportant les informations cartographiables. On peut attendre l'extension du terre-plein, le chenal d'accès, les quais,l'usine.

- En fin de séance, ils restituent sous la forme d'un jeu de rôles une réunion publique de présentation du projet par les élus. Riverains, industriels, écologistes prennent part au débat.
- Pour la séance suivante, les élèves rédigent une synthèse personnelle d'une page maximum. Ils y mentionnent les atouts du site brestois, les aménagements, les partenaires, le montage financier et les procédures de concertation.
- Séance 4. [2 heures] Première familiarisation avec Edugéo. Etude de la zone industrialo-portuaire de La Rochelle.
	- Le professeur reprend ici partiellement une séquence présentée sur le site académique de Poitiers. [http://ww2.ac-poitiers.fr/hist\\_geo/spip.php?article941](http://ww2.ac-poitiers.fr/hist_geo/spip.php?article941) en en réduisant les ambitions. Cette séance permet de travailler la compréhension d'un espace portuaire tout en découvrant les ressources du portail Edugéo.
	- Sur l'emprise spatiale de la zone portuaire, les élèves identifient les éléments constitutifs d'une Z.I.P, observent les transformations diachroniques des aménagements en jouant sur les cartes et les orthophotographies à différentes époques. Ils schématisent alors leurs observations en découvrant l'outil croquis et construisent ensuite une légende structurée et démonstrative.

## • Séance 5 [2 heures]. Le SIG, un outil pour comprendre l'aménagement d'un territoire.

- La zone d'étude n'étant pas couverte par Édugéo, le professeur, en amont des séances, crée les couches de données nécessaires pour pouvoir progressivement les ajouter dans le logiciel QGIS-Édugéo. Les élèves n'ont pas à intervenir sur les systèmes de projection.
- Les élèves découvrent alors le logiciel QGIS-Édugéo et les fonctions d'un SIG. L'ajout progressif de couches permet de montrer à chaque étape le fonctionnement d'un outil spécifique (propriétés, tables attributaires, importation de points GPS, images raster, calculs, etc.).

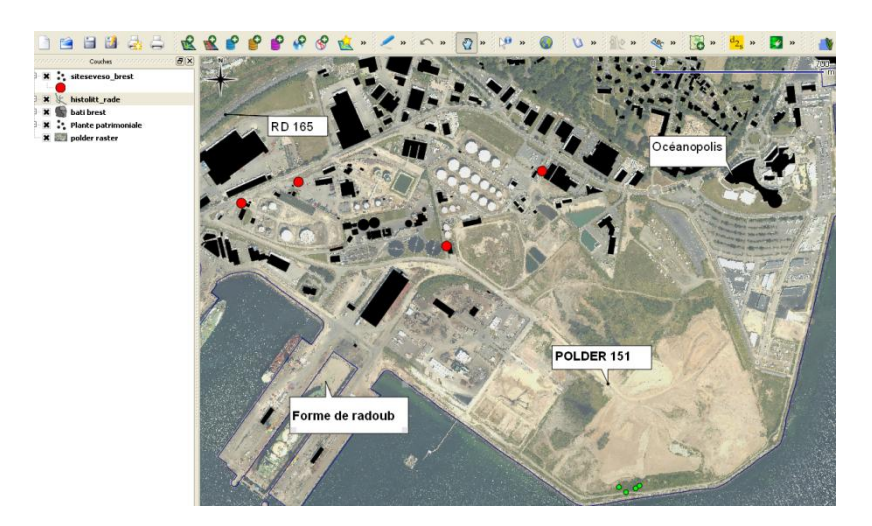

- Fig n° 4. SIG. Assemblage des couches fournies par le professeur
- Un SIG permet d'analyser et d'interroger des données spatiales. A titre d'exemple, les élèves calculent le coût de stabilisation du polder en complétant la table attributaire et délimitent les zones soumises à des risques industriels

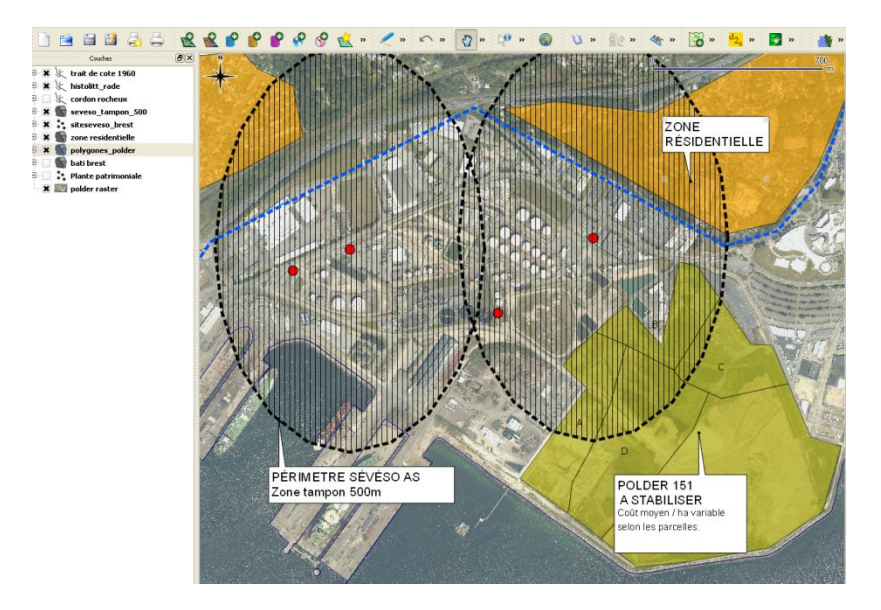

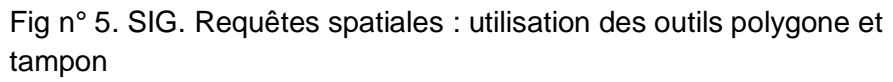

## • Séance 6 [2 heures]. Travail de synthèse cartographique.

Les élèves produisent un croquis de synthèse structuré et légendé qui montre les étapes de la construction du polder, les activités industrielles de la ZIP, les aménagements à réaliser dans le cadre de l'installation de la plate-forme des énergies renouvelables, les conflits d'acteurs maintenant résolus et l'utilisation ludique de l'espace. Ils réinvestissent ici les ressources croisées tout au long de cette étude. Ils récapitulent par écrit les idées retenues en les classant sous la forme d'une légende structurée, proposent une transcription graphique (choix graphiques) et réalisent le croquis avec les outils de QGIS.

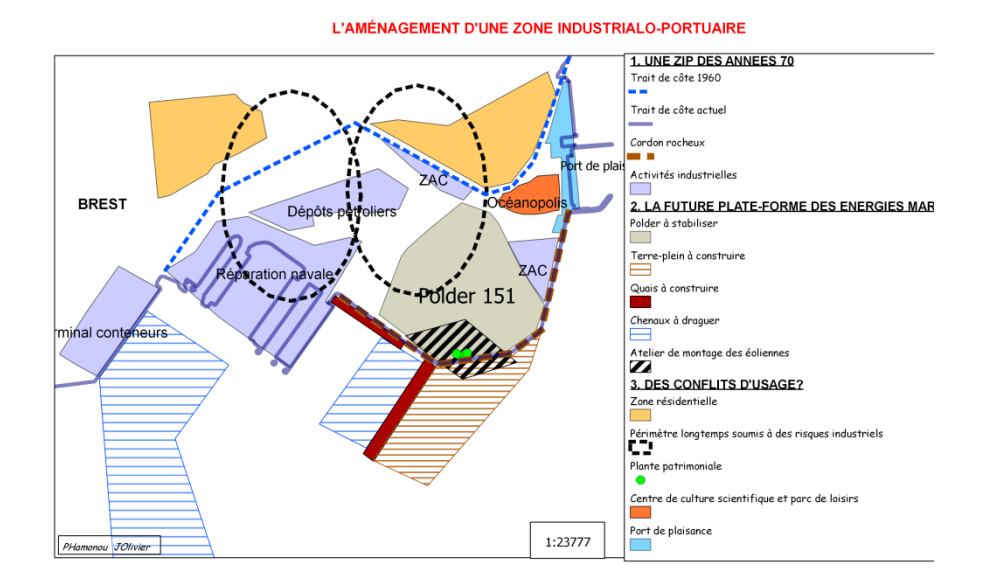

Fig n° 6. Exemple de croquis de synthèse

- Séance [2 heures]. Pour aller plus loin. Communiquer son travail par l'insertion d'articles dans un wiki des territoires.
	- Pour conclure cette séquence, les élèves rédigent un article de synthèse qui reprend leurs notes de la séance trois, une copie du croquis final et une photographie prise lors de la première séance. Ils le publient sur le site [www.kerichen.infini.fr](http://www.kerichen.infini.fr/) qui est un wiki de territoire, une encyclopédie collaborative rédigée par les élèves du lycée qui y géolocalisent leurs articles.
	- En amont des séances, le professeur a créé le squelette du site, paramétré la page d'accueil, choisi les thèmes d'étude qui apparaissent comme des catégories de points d'intérêt sur la carte. On peut y entrer soit en cliquant sur le titre des articles soit en cliquant sur les icônes insérées sur la carte d'accueil.
	- Quand la rédaction est achevée, les élèves ouvrent le site [http://carte.kerichen.infini.fr.](http://carte.kerichen.infini.fr/) basé sur l'application Chimère, une application qui permet de créer un calque propre au groupe classe sur le fond de carte OpenStreetMap, libre, universel et collaboratif. On peut y géolocaliser des points d'intérêt (points, lignes, surfaces), des fichiers au format .shp, des fichiers sons ou vidéo. En suivant la procédure, ils ajoutent un point remarquable ou un trajet, choisissent une catégorie prédéfinie par le professeur, positionnent le point d'insertion par un simple clic sur le fond de carte OpenStreetMap, peuvent lier une image ou un fichier, rédigent un chapeau de présentation qui donne envie d'ouvrir le lien et collent l'url du wiki. Le professeur, modérateur du site, est alors averti et peut valider l'article.

# **OUNE ENCYCLOPÉDIE COLLABORATIVE<br>RÉDIGÉE PAR LES ÉLÈVES**

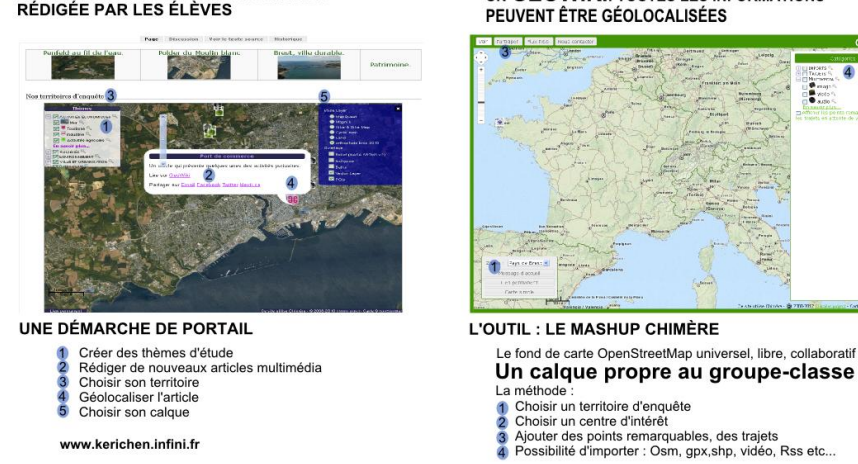

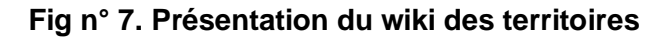

· UN GÉOWIKI: TOUTES LES INFORMATIONS

F

#### **Bilan critique de l'usage TICE spécifique**

Plus-values des ressources et outils mobilisés

- Le projet permet desensibiliser les élèves à la révolution que connaît aujourd'hui le monde de la cartographie : globes virtuels, visualiseurs, cartographies citoyennes dans l'esprit initié par OpenStreetMap et très souvent relayé par les collectivités territoriales. De nombreux élèves deviendront à leur tour des producteurs d'informations géolocalisées.
- Le recours à un SIG peut, de prime abord, effrayer, mais s'avère finalement très pertinent pour décrire et analyser l'évolution d'un lieu à partir de la confrontation de données originales. Les élèves peuvent formuler des analyses en manipulant virtuellement ces couches de données. Ils doivent aussi, pour dessiner leur synthèse, tenir compte du type d'implantation des phénomènes : point, ligne, surface. C'est un acquis important pour la réalisation ultérieure d'un croquis « type baccalauréat ».
- La prise en main des logiciels, QGIS-Édugéo notamment, est grandement facilitée par l'utilisation du TNI.
- L'utilisation de Freeplane est vraiment intéressante pour présenter et suivre le travail. Le professeur peut alors rapidement accéder aux fichiers des élèves, les valider mais aussi ouvrir le dialogue en les vidéoprojetant. C'est également un bon vecteur pour obtenir des élèves un supplément de rigueur pour classer leurs données.

#### Limites

Le temps est la première limite. Cette séquence ne trouve sa place que dans les dispositifs transversaux. Il faut donc faire le pari que les élèves sauront réinvestir et transposer cette culture numérique dans d'autres situations d'apprentissage. L'écueil de la technicité et le déploiement du travail sur une longue durée ont décontenancé plusieurs élèves qui n'arrivaient pas à réinvestir les étapes précédentes. Leur culture numérique est très hétérogène et il a

souvent fallu revenir sur de nombreux points pourtant validés lors du B2i collège.